## **How to Access the CACC Basic Survival Training Online Course**

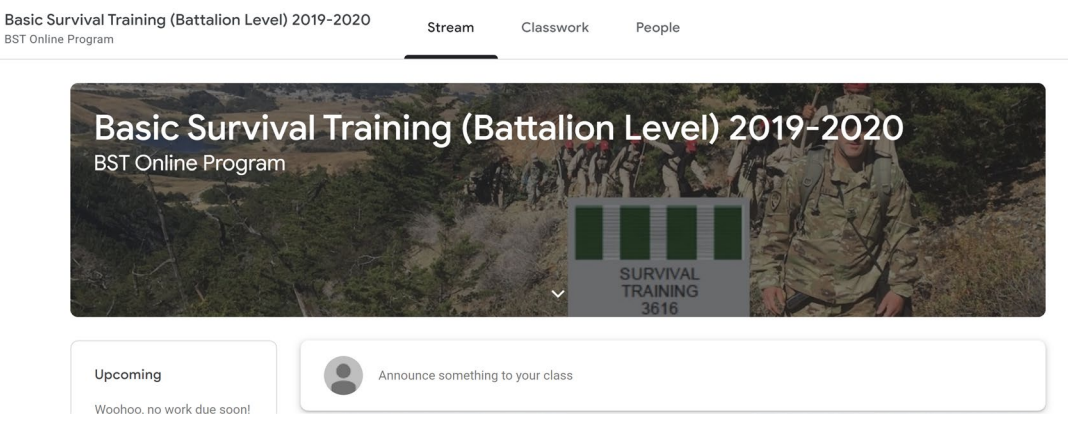

The Basic Survival Training (BST) course is now in an online format for you to share with your Middle and High school cadets so they can earn the Survival Training Ribbon. This course is conducted in the Google Classroom environment due to the popularity of the learning system throughout California.

 The course consists of nine topics or modules with quizzes or assignments for each one. It was designed for the students to complete on their own, but they must receive a 100% grade on each quiz, which they can take as many times as they need to. There are also field assignments that can be confirmed by uploading pictures.

 The course is designed to be copied from the master course and run by each school or commandant. You can rename the course as "xxx school BST" or whatever you prefer. Once you copy the course, you become the "master" teacher and can add co-teachers and students, grade them, and award the BST ribbon when the course is completed.

Here's how to get started:

- 1. Send an email to [caccsurvival@gmail.com](mailto:caccsurvival@gmail.com) from the email that you will use (**Must be a Gmail (non cacadets) account**) to administer the class. In the body of the email type your name, school and max students you expect. You will be added as a co-teacher.
- 2. Once you are invited to be a co-teacher, accept the invite and you will see the course.
- 3. You can now copy the class, renaming it as you will, preferably with your school name in the title: Here is the copying "how-to": https://youtu.be/ZtkMOBvqGjl
- 4. Once you've copied the class, you are now the "master instructor" and will run your own course.
- 5. Please remove yourself now (leave class) as co-teacher for the CACC Master class since Google limits the amount of co-teachers to 20. We will need all Commandants who want to use this to have access. You do this on the "people" tab and click on the 3 dots to leave the class.
- 6. You can now add students, grade work and help your cadets get their survival ribbon.

How to: - Add students: <https://youtu.be/VH9lJE9uUn0> -Students complete assignments: <https://youtu.be/N9rWfgFVAEg>